Stecken Sie den SanDisk Connect™ Wireless Stick in einen PC oder USB-AC-Adapter, damit er vollständig auflädt. Das vollständige Aufladen kann bis zu 2 Stunden dauern. Das Gerät kann mit einem USB-Kabel nicht verbunden sein.

Laden Sie die SanDisk Connect App herunter und installieren Sie sie auf Ihrem mobilen Gerät. SanDisk bietet viele Apps an. Achten Sie also darauf, die richtige Anwendung zu wählen, die dem hier abgebildeten Symbol entspricht.

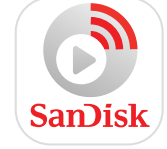

Die Apps sind für iOS-, Android- und Kindle-Geräte erhältlich

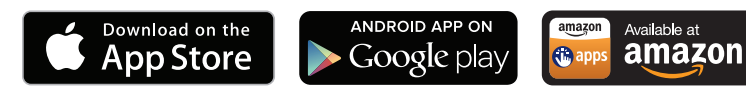

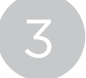

4

Schalten Sie den Connect Wireless Stick Drive ein

LED-Statusanzeigen

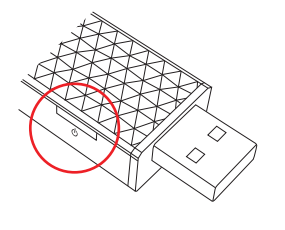

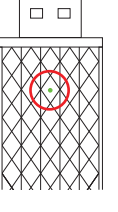

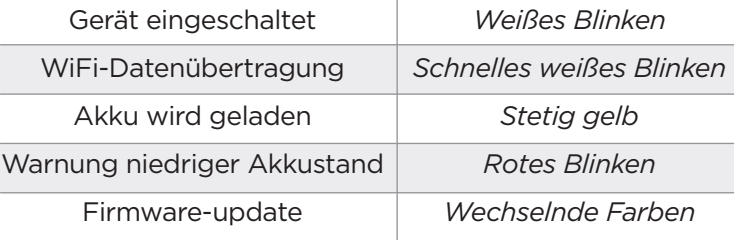

Verbindung mit dem Wireless Stick Wi-Fi-Netzwerk herstellen

## "SanDisk Connect ######"

*Eindeutige Kennung für Ihr spezielles Gerät*

## iPhone, iPad oder iPod Touch

 Verbindung mit dem Wireless Stick Wi-Fi-Netzwerk über die Geräteeinstellungen herstellen: Klicken Sie auf das Symbol Einstellungen > Wi-Fi > und wählen Sie SanDisk Connect ######

## Android™ Geräte

 Weiter mit Schritt 5. Sie wählen Ihr Wireless Stick Wi-Fi-Netzwerk über die App aus. PC

 Verbindung mit dem Wireless Stick Wi-Fi-Netzwerk über die Netzwerkeinstellungen des PCs herstellen.

Starten Sie die mobile App. Navigieren Sie bei einem PC/Mac über den Webbrowser zu: www.sandisk.com/myconnect

**HINWEIS** 

SanDisk arbeitet ständig an der Verbesserung für die Nutzer und bietet Fehlerkorrekturen und Leistungsverbesserungen an. Die mobile App SanDisk Connect meldet, wenn neue Firmware erhältlich ist und gibt Anleitungen zur Aktualisierung. Es ist immer empfehlenswert, auf die neueste Firmware-Version zu aktualisieren.

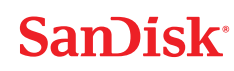

SanDisk is a trademark of SanDisk Corporation, registered in the United States and other countries. SanDisk Connect is a trademark of SanDisk Corporation. Apple, the Apple logo, iPhone, iPad, iPod touch and Mac are trademarks of Apple Inc., registered in the U.S. and other countries. App Store is a service mark of Apple Inc. Android and Google Play are trademarks of Google Inc. Amazon, the<br>Amazon logo and the Amazon are the property of their respective owners. © 2015 SanDisk Corporation. All rights reserved.